## **GALE ANALYTICS TIPS**

*Data Needed to Create a Report in Community Insights*

To create a report in Community Insights, you will first need to pull a patron file from your ILS. There are four pieces of information needed in the patron file:

- 1. Patron address
- 2. Last Checkout Date/Circ Active *(Optional, but including this data will enrich your report)*
- 3. Total Checkouts *(Optional, but including this data will enrich your report)*
- 4. Patron Email Address *(Optional, but including this data will enrich your report)*

Patron addresses can be in one column with \$ delimiter **or** four separate columns.

Example of a patron file with addresses in multiple columns:

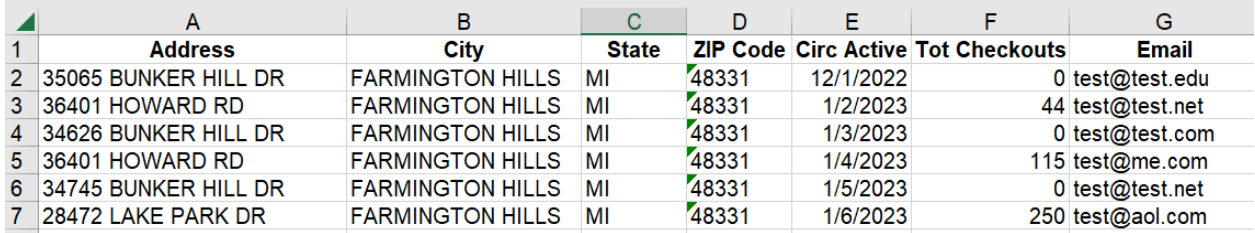

## Example of a patron file with addresses in one column (notice \$ delimiter):

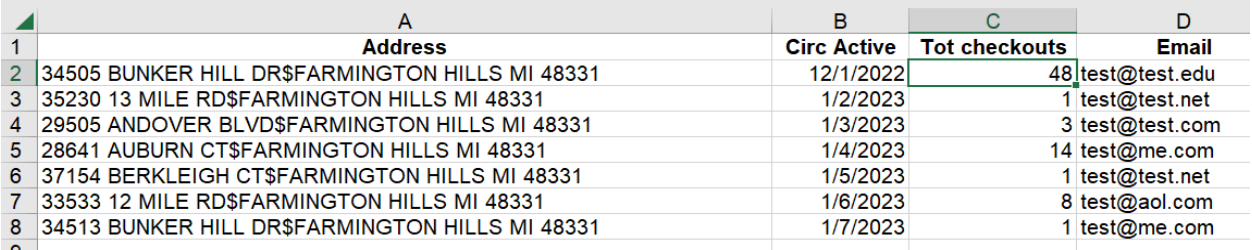

The file should be saved in Excel (.xlsx) format.

Once you have your patron file and your login, you are ready to run your report in Community Insights [\(https://analytics.gale.com/gallery\)](https://analytics.gale.com/gallery).

If you do not have a login, please contact Allie Everett, Customer Success Manager, at [allie.everett@cengage.com](mailto:allie.everett@cengage.com).

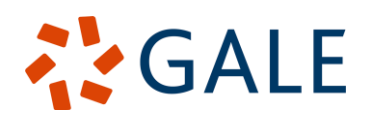

Gale, here for everyone.